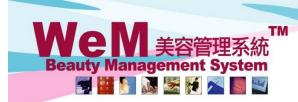

HKB2B Limited 香港灣仔軒尼詩道48-62號上海實業大廈11樓1102室 Rm 1102, Shanghai Industrial Investment Building, 48-62 Hennessy Road, Wan Chai, Hong Kong Tel: (852) 2520 5128 Fax: (852) 2520 6636 E-mail: cs@hkb2b.com.hk Website: http://hkb2b.com

# **Leave Application**

## Apply for own leave

Main page > Apply own leave

|                                                         |                                  | Ар                             | ply own leave                                      | Upload                | List Balance |  |  |
|---------------------------------------------------------|----------------------------------|--------------------------------|----------------------------------------------------|-----------------------|--------------|--|--|
| Application date<br>Staff<br>Join date                  | 5-Sep-2018<br>Ivy<br>28-Jun-2011 |                                | n defaults the applica<br>ne staff's join date and |                       |              |  |  |
| Current availability annual leave balance<br>Leave type | 15.0 - 1.0 (Approved f<br>年假     | uture leave) = 14.0            | 1. Select the approp                               | riate holiday type.   | ]            |  |  |
| Leave date                                              | to 28 V/                         | Sep V/2018<br>Sep V/2018       | · ·                                                | to select the start a |              |  |  |
| Leave days                                              | 2                                |                                | The system will call                               | culate the leave day  |              |  |  |
| Remark                                                  |                                  | 3. Enter the remark as needed. |                                                    |                       |              |  |  |
|                                                         |                                  | Submit                         | 🕕 Reset 🔣 Close                                    |                       |              |  |  |
|                                                         |                                  | 4.                             | Press <submit> to har</submit>                     | nd in the application |              |  |  |

HHB2B

After finishing the leave application, user can choose to print the application form or not,

the applicant and the designated person will receive the leave email notification immediately

and the designated person should include the colleague who is responsible for the approval of leave application.

If the user wants to apply for different leave types within the same day or the same period, or even apply for the half-day leave, you can go to Main page > Apply own leave

Beaut

🍯 🔛 🔊 😹 😹 🕅 🗡

|                                           | Appl                                      | y own leave     | Upload                                                   | Balance |
|-------------------------------------------|-------------------------------------------|-----------------|----------------------------------------------------------|---------|
| Application date                          | 5-Sep-2018                                |                 |                                                          |         |
| Staff                                     | lvy                                       |                 |                                                          |         |
| Join date                                 | 28-Jun-2011                               |                 |                                                          |         |
| Current availability annual leave balance | 15.0 - 1.0 (Approved future leave) = 14.0 | [               |                                                          |         |
| Leave type                                | 年假 🗸                                      | 1. Enter the le | ave date or press the caler                              | ndar to |
| Leave date<br>Leave days                  | 2                                         |                 | t and the end date.<br>o leave date and type,<br>odated. |         |
| Edit the leave days. S                    | Select appropriate leave ty               | rpe. tails      | While applying for the ha<br>user can select new shift.  |         |

| 26-Sep-2018(Wed) 😏      | 0.5             | Sick leave     | ~            | A (09:00 am - 10:15 pm)                                           | PM (02:00 pm - 0 | )6:00 pm) 🗸 |
|-------------------------|-----------------|----------------|--------------|-------------------------------------------------------------------|------------------|-------------|
| 27-Sep-2018(Thu) 😏      | 1               | Annual leave   | $\checkmark$ | A (09:00 am - 10:15 pm)                                           | Please select    | ~           |
| 28-Sep-2018(Fri)        | 1               | Annual leave(A | pproved)     | If there is duplicate leave app<br>the system will notify the use |                  |             |
| Press <submit></submit> | to update the l | eave days.     | Subi         | mit 🔇 Cancel                                                      |                  |             |
|                         |                 |                |              |                                                                   |                  |             |

| Remark | 3. Enter the remark as needed.<br>(Maximum 500 characters)                          |
|--------|-------------------------------------------------------------------------------------|
|        | <b>Submit Reset Close</b><br>4. Press <submit> to hand in the application.</submit> |

# WeM 美容管理系統 Beauty Management System

HKB2B Limited

香港灣仔軒尼詩道48-62號上海實業大廈11樓1102室 Rm 1102, Shanghai Industrial Investment Building, 48-62 Hennessy Road, Wan Chai, Hong Kong Tel: (852) 2520 5128 Fax: (852) 2520 6636 E-mail: cs@hkb2b.com.hk Website: http://hkb2b.com

# Upload leave document for application

Main page > Apply own leave > Upload

|            | Leave list 1.Press <upload> on the specified leave.</upload> |                   |             |             |                   |               |                                                  |  |  |
|------------|--------------------------------------------------------------|-------------------|-------------|-------------|-------------------|---------------|--------------------------------------------------|--|--|
| Staff code | <u>Staff name</u>                                            | <u>Leave type</u> | Leave from  | Leave to    | <u>Leave days</u> | <u>Remark</u> | <u>Upload</u><br><u>leave</u><br><u>document</u> |  |  |
| beauty     | lvy                                                          | 病假                | 26-Sep-2018 | 26-Sep-2018 | 0.5               |               | Upload                                           |  |  |
| beauty     | lvy                                                          | 年假                | 27-Sep-2018 | 27-Sep-2018 | 1                 |               | Upload                                           |  |  |
| beauty     | lvy                                                          | 年假                | 28-Sep-2018 | 28-Sep-2018 | 1                 |               | Upload                                           |  |  |
|            | Back                                                         |                   |             |             |                   |               |                                                  |  |  |

| 2.Press <browse></browse> | to select the docur                                                                                                    | ment.       |                |                           |                      |                       |  |  |  |  |
|---------------------------|----------------------------------------------------------------------------------------------------|-------------|----------------|---------------------------|----------------------|-----------------------|--|--|--|--|
|                           | Upload leave document (doc, xls or pdf)                                                                                                    |             |                |                           |                      |                       |  |  |  |  |
|                           | Please press [ browse ] select file      瀏覽      Upload        Please avoid upload file name include ', I, @, \$, #, %, ^, &, *, +, space. |             |                |                           |                      |                       |  |  |  |  |
|                           |                                                                                                    |             | 3.Press        | s <upload> to up</upload> | date current leave d | locument.             |  |  |  |  |
| Finish uploading t        | he leave document                                                                                                    | . Cı        | irrent leave   | e document                |                      |                       |  |  |  |  |
| Created staff             | Created date                                                                                                    | Last update | <u>d staff</u> | Last updated              | Edit leave document  | Delete leave document |  |  |  |  |
| lvy                       | 15-Oct-2018                                                                                                    | lvy         |                | 15-Oct-2018               | 醫生紙.pdf              | Delete                |  |  |  |  |
| Press the current         | leave document to                                                                                                    | download    | the file.      |                           |                      |                       |  |  |  |  |
|                           |                                                                                                    | P           | Press her      | e to edit the doc         | ument name.          |                       |  |  |  |  |
|                           |                                                                                                    |             |                |                           | Press here to delet  | e the document.       |  |  |  |  |

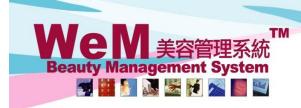

HKB2B Limited 香港灣仔軒尼詩道48-62號上海實業大廈11樓1102室 Rm 1102, Shanghai Industrial Investment Building, 48-62 Hennessy Road, Wan Chai, Hong Kong Tel: (852) 2520 5128 Fax: (852) 2520 6636 E-mail: cs@hkb2b.com.hk Website: http://hkb2b.com

n.hk

#### View own leave record

Main page > Apply own leave > List

|                   |                                                                           |                   |             |                 |                   |             |               | Leav                                             | ve list            |                  |              |                   |              |               |                                 |
|-------------------|---------------------------------------------------------------------------|-------------------|-------------|-----------------|-------------------|-------------|---------------|--------------------------------------------------|--------------------|------------------|--------------|-------------------|--------------|---------------|---------------------------------|
| <u>Staff code</u> | <u>Staff name</u>                                                         | <u>Leave type</u> | Leave from  | <u>Leave to</u> | <u>Leave days</u> | Action      | <u>Remark</u> | <u>Upload</u><br><u>leave</u><br><u>document</u> | <u>Prepared by</u> | Application date | Last updated | Last updated date | Approved by  | Approved date | <u>Status</u>                   |
| beauty            | lvy                                                                       | Sick leave        | 26-Sep-2018 | 26-Sep-2018     |                   | Edit Delete |               | Upload                                           | Ivy (beauty)       | 17-Sep-2018      | lvy (beauty) | 17-Sep-2018       | lvy (beauty) | 10-Oct-2018   | Prepared, awaiting for approval |
| beauty            | lvy                                                                       | Annual leave      | 27-Sep-2018 | 27-Sep-2018     |                   | Edit Delete |               | Upload                                           | Ivy (beauty)       | 8-Oct-2018       | lvy (beauty) | 8-Oct-2018        | lvy (beauty) | 10-Oct-2018   | Prepared, awaiting for approval |
| beauty            | lvy                                                                       | Annual leave      | 28-Sep-2018 | 28-Sep-2018     |                   | Edit Delete |               | Upload                                           | Ivy (beauty)       | 17-Sep-2018      | Ivy (beauty) | 17-Sep-2018       | lvy (beauty) | 17-Sep-2018   | Approved                        |
|                   |                                                                           |                   |             |                 |                   | /           |               |                                                  |                    |                  |              |                   |              |               |                                 |
|                   |                                                                           |                   |             | /               |                   |             |               | <b>Back</b>                                      | Users c            | an also          | view tł      | ne status         | s of the     | leave a       | pplication.                     |
|                   |                                                                           |                   |             |                 |                   |             |               |                                                  |                    |                  |              |                   |              |               |                                 |
| Leav              | Leave records can be edited or deleted. After the changes have been made, |                   |             |                 |                   |             |               |                                                  |                    |                  |              |                   |              |               |                                 |

HHB2B

the system will send an email to notify the applicant and the designated person.

#### View own leave balance

Main page > Apply own leave > Balance

|             | Press the arrow                                                              | vs to view the l  | eave balan  | ce of th       | e previous or the next year.                     |  |  |  |  |
|-------------|------------------------------------------------------------------------------|-------------------|-------------|----------------|--------------------------------------------------|--|--|--|--|
|             | 2018 Year Upload List   Ivy(beauty) Leave balance details Join date : 28-Jun |                   |             |                |                                                  |  |  |  |  |
| <u>From</u> | To                                                                           | <u>Leave type</u> | Approved by | <u>Balance</u> | Upload<br><u>Remark</u> <u>leave</u><br>document |  |  |  |  |
|             |                                                                              | Balance b/f       |             | 0              | Remaining annual leave of the previous year      |  |  |  |  |
|             | 27-Jun-2018                                                                  | nnual leave       |             | 17             | and annual leave of this year                    |  |  |  |  |
| 5-Jul-2018  | 5-Jul-2018                                                                   | Sick leave        | lvy         | 0              | Leave records (including deductible annual leave |  |  |  |  |
| 5-Aug-2018  | 6-Aug-2018                                                                   | Annual leave      | lvy         | -2             | and non-deductible annual leave)                 |  |  |  |  |
|             | 5-Sep-2018                                                                   | Balance c/f       |             | 15             | Current remaining annual leave                   |  |  |  |  |

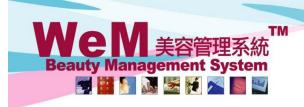

HKB2B Limited 香港灣仔軒尼詩道48-62號上海實業大廈11樓1102室 Rm 1102, Shanghai Industrial Investment Building, 48-62 Hennessy Road, Wan Chai, Hong Kong Tel: (852) 2520 5128 Fax: (852) 2520 6636 E-mail: cs@hkb2b.com.hk Website: http://hkb2b.com

#### View the leave application that can be approved

When the colleague who is responsible for the approval of leave application receives the email,

HHB2B

you can go to the main page > Approve leave to view the leave application.

#### All employees waiting for the leave approval are shown here.

| Staff code:<br>Staff name:<br>Join date: | f name: Tiffany |                  |            |                     |                                            |                 |                  |                  |                |        |          |         |        |
|------------------------------------------|-----------------|------------------|------------|---------------------|--------------------------------------------|-----------------|------------------|------------------|----------------|--------|----------|---------|--------|
|                                          |                 |                  |            |                     |                                            | Apply leave red |                  | Edit> to a       | change th      | ne lea | ive cont | ent.    |        |
| Leave type                               | Leave from      | Leave to         | Leave days | Original shift code | Original shift time                        | New shift code  | New shift time   | Application date | Leave document | Remark | Action   |         |        |
| Sick leave                               | 5-Sep-2018      | 5-Sep-2018       | 0.5        | A                   | 09:00 am-10:15 pm                          | В               | 02:00 pm-6:00 pm | 5-Sep-2018       | Leave.doc      |        |          | Approve | Reject |
| Annual leave                             | 31-Oct-2018     | 31-Oct-2018      | 2          | A                   | 09:00 am-10:15 pm                          |                 |                  | 5-Sep-2018       |                |        |          | Approve | Reject |
|                                          |                 | Total leave day: | 5 2.5      |                     | Press to view the uploaded leave document. |                 |                  |                  |                |        |          |         |        |

|                  |          |          |          |          |          | Approved | l leave count |          |          |          |          |          |             |
|------------------|----------|----------|----------|----------|----------|----------|---------------|----------|----------|----------|----------|----------|-------------|
| Staff leave type | Nov-2018 | Oct-2018 | Sep-2018 | Aug-2018 | Jul-2018 | Jun-2018 | May-2018      | Apr-2018 | Mar-2018 | Feb-2018 | Jan-2018 | Dec-2017 | Total count |
| Annual Leave     | 0        | 0        | 0        | 0        | 0        | 0        | 0             | 3        | 0        | 4        | 0        | 1        | 8           |
| Total count      | 0        | 0        | 0        | 0        | 0        | 0        | 0             | 3        | 0        | 4        | 0        | 1        | 8           |

#### The system displays the number and type of the approved leave in the past 12 months.

|                            | Central staff shift status  |                                                     |                                                             |                        |                                   |  |  |  |  |  |  |
|----------------------------|-----------------------------|-----------------------------------------------------|-------------------------------------------------------------|------------------------|-----------------------------------|--|--|--|--|--|--|
| User group<br>All<br>Admin | Sales group<br>All<br>Sales | Therapist group<br>All therapist group<br>Therapist | Therapist department<br>All<br>Facial<br>Machine Controller | Position<br>Al         | Submit                            |  |  |  |  |  |  |
|                            |                             |                                                     |                                                             |                        |                                   |  |  |  |  |  |  |
|                            |                             |                                                     |                                                             | A<br>09:00 am-10:15 pm |                                   |  |  |  |  |  |  |
|                            |                             |                                                     | On duty staff count                                         | Tiffany                | Awaiting for approval staff count |  |  |  |  |  |  |
| 5-Sep-2018 (Wed)           |                             |                                                     | 5                                                           | -1                     | 0                                 |  |  |  |  |  |  |
| 30-Oct-2018 (Tue)          |                             |                                                     | 5                                                           | -1                     | -2                                |  |  |  |  |  |  |
| 31-Oct-2018 (Wed)          |                             |                                                     | 5                                                           | -1                     | -2                                |  |  |  |  |  |  |

The system also shows the on duty staff count, applicant, awaiting for approval staff count based on the leave date and the original shift.

| Overlap leave list |                                    |                                    |                                    |  |  |  |  |  |  |  |
|--------------------|------------------------------------|------------------------------------|------------------------------------|--|--|--|--|--|--|--|
|                    | Tiffany                            | lvy                                | Shirley                            |  |  |  |  |  |  |  |
| 30-Oct-2018 (Tue)  | Annual leave (09:00 am - 10:15 pm) | Annual leave (09:00 am - 10:15 pm) | Annual leave (09:00 am - 10:15 pm) |  |  |  |  |  |  |  |
| 31-Oct-2018 (Wed)  | Annual leave (09:00 am - 10:15 pm) | Annual leave (09:00 am - 10:15 pm) | Annual leave (09:00 am - 10:15 pm) |  |  |  |  |  |  |  |
|                    |                                    |                                    |                                    |  |  |  |  |  |  |  |

If there are more than one employees applying for the leave on the same day, the system will list those employees and their leave dates.

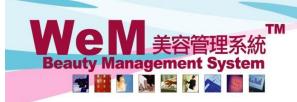

HKB2B Limited

HH828.c

香港灣仔軒尼詩道48-62號上海實業大廈11樓1102室

m.hk

Rm 1102, Shanghai Industrial Investment Building, 48-62 Hennessy Road, Wan Chai, Hong KongTel: (852) 2520 5128Fax: (852) 2520 6636E-mail: cs@hkb2b.com.hkWebsite: http://hkb2b.com

#### View the on duty staff count with conditions

| Staff (First leave day): Tiffany (24-Apr-2018) 🗸 🔛 |             |
|----------------------------------------------------|-------------|
| Staff code:                                        | 010         |
| Staff name:                                        | Tiffany     |
| Join date:                                         | 28-Mar-2014 |
| Annual leave balance:                              | 11.0        |
|                                                    |             |

|              | Apply leave record   |             |            |                     |                     |                |                  |                  |                |        |                     |
|--------------|----------------------|-------------|------------|---------------------|---------------------|----------------|------------------|------------------|----------------|--------|---------------------|
| Leave type   | Leave from           | Leave to    | Leave days | Original shift code | Original shift time | New shift code | New shift time   | Application date | Leave document | Remark | Action              |
| Sick leave   | 5-Sep-2018           | 5-Sep-2018  | 0.5        | А                   | 09:00 am-10:15 pm   | В              | 02:00 pm-6:00 pm | 5-Sep-2018       | Leave.doc      |        | Edit Approve Reject |
| Annual leave | 31-Oct-2018          | 31-Oct-2018 | 2          | A                   | 09:00 am-10:15 pm   |                |                  | 5-Sep-2018       |                |        | Edit Approve Reject |
|              | Total leave days 2.5 |             |            |                     |                     |                |                  |                  |                |        |                     |

|                  | Approved leave count |          |          |          |          |          |          |          |          |          |          |          |             |
|------------------|----------------------|----------|----------|----------|----------|----------|----------|----------|----------|----------|----------|----------|-------------|
| Staff leave type | Nov-2018             | Oct-2018 | Sep-2018 | Aug-2018 | Jul-2018 | Jun-2018 | May-2018 | Apr-2018 | Mar-2018 | Feb-2018 | Jan-2018 | Dec-2017 | Total count |
| Annual Leave     | 0                    | 0        | 0        | 0        | 0        | 0        | 0        | 3        | 0        | 4        | 0        | 1        | 8           |
| Total count      | 0                    | 0        | 0        | 0        | 0        | 0        | 0        | 3        | 0        | 4        | 0        | 1        | 8           |

#### 1.Select user group, sales group, therapist group and therapist department.

| User group Sales group Therapist group Therapist group Therapist department All All Sales Admin Sales Therapist Controller All All Sales Admin Controller All Sales Admin Controller Admin Controller Admin Controller Admin Controller Admin Controller Controller Cont | Central staff shift status |     |                     |     |  |        |  |  |  |  |  |
|----------------------------------------------------------------------------------------------------|----------------------------|-----|---------------------|-----|--|--------|--|--|--|--|--|
|                                                                                                    | All                        | All | All therapist group | All |  | Submit |  |  |  |  |  |

#### 2.Press <Submit> to filter the staff.

|                   |           | l                   | A<br>09:00 am-10:15 pm |         |                                   |
|-------------------|-----------|---------------------|------------------------|---------|-----------------------------------|
|                   | $\bigcap$ | On duty staff count |                        | Tiffany | Awaiting for approval staff count |
| 5-Sep-2018 (Wed)  | 4         | 4                   | -1                     | 1       | 0                                 |
| 30-Oct-2018 (Tue) | 4         | 4                   | -1                     | 1       | -2                                |
| 31-Oct-2018 (Wed) | 4         | 4                   | -1                     | 1       | -2                                |

The system will update the on duty staff count immediately.

| Overlap leave list |                                    |                                    |                                    |  |  |  |  |  |  |
|--------------------|------------------------------------|------------------------------------|------------------------------------|--|--|--|--|--|--|
|                    | Tiffany                            | lvy                                | Shirley                            |  |  |  |  |  |  |
| 30-Oct-2018 (Tue)  | Annual leave (09:00 am - 10:15 pm) | Annual leave (09:00 am - 10:15 pm) | Annual leave (09:00 am - 10:15 pm) |  |  |  |  |  |  |
| 31-Oct-2018 (Wed)  | Annual leave (09:00 am - 10:15 pm) | Annual leave (09:00 am - 10:15 pm) | Annual leave (09:00 am - 10:15 pm) |  |  |  |  |  |  |

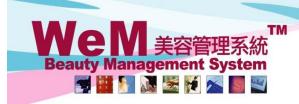

HKB2B Limited HKB2B Limited 香港灣仔軒尼詩道48-62號上海實業大廈11樓1102室 Rm 1102, Shanghai Industrial Investment Building, 48-62 Hennessy Road, Wan Chai, Hong Kong Tel: (852) 2520 5128 Fax: (852) 2520 6636 E-mail: cs@hkb2b.com.hk Website: http://hkb2b.com

## Approve/ Reject the leave application

| Staff (First leave day): Tiffany (24-Apr-2018) |                                                                                        |  |
|------------------------------------------------|----------------------------------------------------------------------------------------|--|
| Staff code:                                    |                                                                                        |  |
| Staff name:                                    | The colleague can press < Approve> after considering various factors for the decision. |  |
| Join date:<br>Annual leave balance:            | The applicant and the designated person will receive an email and the leave balance    |  |
|                                                | will be updated immediately.                                                           |  |

|                                                                                                    | Apply leave record                                                        |             |            |                     |                     |                |                  |                  |                |        |              |        |
|----------------------------------------------------------------------------------------------------|---------------------------------------------------------------------------|-------------|------------|---------------------|---------------------|----------------|------------------|------------------|----------------|--------|--------------|--------|
| Leave type                                                                                                | Leave from                                                                | Leave to    | Leave days | Original shift code | Original shift time | New shift code | New shift time   | Application date | Leave document | Remark | Action       |        |
| Sick leave                                                                                                | 5-Sep-2018                                                                | 5-Sep-2018  | 0.5        | А                   | 09:00 am-10:15 pm   | В              | 02:00 pm-6:00 pm | 5-Sep-2018       | Leave.doc      |        | Edit Approve | Reject |
| Annual leave                                                                                              | 31-Oct-2018                                                               | 31-Oct-2018 | 2          | A                   | 09:00 am-10:15 pm   |                |                  | 5-Sep-2018       |                |        | Edit Approve | Reject |
| Total leave days 2.5 If the colleague decides to reject the application, you can press <reject>.</reject> |                                                                           |             |            |                     |                     |                |                  |                  |                |        |              |        |
|                                                                                                    | The system will send an email to the applicant and the designated person. |             |            |                     |                     |                |                  |                  |                |        |              |        |

|                  | Approved leave count |          |          |          |          |          |          |          |          |          |          |          |             |
|------------------|----------------------|----------|----------|----------|----------|----------|----------|----------|----------|----------|----------|----------|-------------|
| Staff leave type | Nov-2018             | Oct-2018 | Sep-2018 | Aug-2018 | Jul-2018 | Jun-2018 | May-2018 | Apr-2018 | Mar-2018 | Feb-2018 | Jan-2018 | Dec-2017 | Total count |
| Annual Leave     | 0                    | 0        | 0        | 0        | 0        | 0        | 0        | 3        | 0        | 4        | 0        | 1        | 8           |
| Total count      | 0                    | 0        | 0        | 0        | 0        | 0        | 0        | 3        | 0        | 4        | 0        | 1        | 8           |

|                            | Central staff shift status  |                                                     |                                                                                                    |         |                                   |  |  |  |  |  |  |
|----------------------------|-----------------------------|-----------------------------------------------------|----------------------------------------------------------------------------------------------------|---------|-----------------------------------|--|--|--|--|--|--|
| User group<br>All<br>Admin | Sales group<br>All<br>Sales | Therapist group<br>All therapist group<br>Therapist | Therapist department    Position      All    All      Facial    All      Machine Controller    All |         |                                   |  |  |  |  |  |  |
|                            |                             |                                                     |                                                                                                    |         |                                   |  |  |  |  |  |  |
|                            |                             |                                                     | A<br>09:00 am-10:15 pm                                                                             |         |                                   |  |  |  |  |  |  |
|                            |                             |                                                     | On duty staff count                                                                                | Tiffany | Awaiting for approval staff count |  |  |  |  |  |  |
| 5-Sep-2018 (Wed)           |                             |                                                     | 5                                                                                                  | -1      | 0                                 |  |  |  |  |  |  |
| 30-Oct-2018 (Tue)          |                             |                                                     | 5                                                                                                  | -1      | -2                                |  |  |  |  |  |  |
| 31-Oct-2018 (Wed)          |                             |                                                     | 5                                                                                                  | -1      | -2                                |  |  |  |  |  |  |

|                   | Overlap leave list                 |                                    |                                    |  |  |  |  |  |  |  |
|-------------------|------------------------------------|------------------------------------|------------------------------------|--|--|--|--|--|--|--|
|                   | Tiffany                            | lvy                                | Shirley                            |  |  |  |  |  |  |  |
| 30-Oct-2018 (Tue) | Annual leave (09:00 am - 10:15 pm) | Annual leave (09:00 am - 10:15 pm) | Annual leave (09:00 am - 10:15 pm) |  |  |  |  |  |  |  |
| 31-Oct-2018 (Wed) | Annual leave (09:00 am - 10:15 pm) | Annual leave (09:00 am - 10:15 pm) | Annual leave (09:00 am - 10:15 pm) |  |  |  |  |  |  |  |